# 7 Distribution Configuration

This section helps you to complete your setup and make your sytem fit you. A list of tips for ETH students (using the built-in VPN, connecting to ETH WiFi and more) is included.

First, you will find instructions specific to your distribution. If you don't know how to start the programs described below, have a look at the next section. It will get you started with the basics of your Desktop Environment.

Once done configuring your distribution, the next section will contain instructions to use and configure your Desktop Environment.

### Upgrading & important packages

You should update your system as soon as possible to get the newest packages after the installation. You can do this through the GUI or using the console. Either method is fine.

- GUI method:
- Start the program Software Updater (german: Aktualisierungsverwaltung). You can find it by typing update into your console on most Desktop Environments.
- Accept to install the proposed updates.
- Reboot your computer.
- Console method:

This updates the repositories: sudo apt update

This upgrades the packages on the system: sudo apt upgrade This reboots your laptop: sudo reboot

## Finding software & packages

To install new software, you can use either Ubuntu's Software Center or the console (faster). Note that both methods use the built-in package manager, so the software you install using either method will automatically be taken care of when installing updates. That means it does not matter which one you choose.

- 1. Open the program Software Center.
- 2. Type the name of the software you are looking for in the search field on the top.

The Software Center is both a place to get Free Software as well as a store for magazines and programs. You can use it to install and remove packages to / from your system.

#### – Console method:

- 1. Search for packages on the command line using apt search your-search-term
- 2. Once you found what you were looking for, install it with sudo apt install your-favourite-package
- 3. To uninstall software, use sudo apt-get autoremove package-to-uninstall

## Additional Drivers

- Start the program *Additional Drivers*. The system will check if your hardware needs any.
- For graphics drivers, only install them if your current performance is insufficient.
- For WiFi / network drivers (e.g. Broadcom), always install them if available.
- Sometimes, there are strange options like coprocessors, leave them unchanged.

### Connecting to ETH WiFi

- 1. Set the Authentification field (usually 2nd from top) to Tunneled TLS and Inner Authentification to MSCHAPv2.
- 2. Fill in your ETH credentials into User Name and Password in the bottom (for the eduroam network, type yournethzusername@ethz.ch as username).
- 3. Leave the other fields as they are.
- 4. Confirm that you don't want to use a CA certificate.

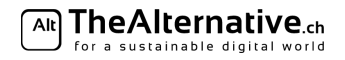

## Connecting to ETH VPN

No need for Cisco AnyConnect, simply do the following:

- 1. Install the package network-manager-openconnect.
- 2. Click on the network icon in your system tray.
- 3. Now in your WiFi menu, pick VPN Connections (you may have to right click your network icon to see the option).
- 4. Add a VPN connection....
- 5. Enter a name on top (e.g. ETH VPN), then in  $VPN > Gateway$  enter sslvpn.ethz.ch, save (leave all options as they are).
- 6. Click on the network icon in your system tray again, and select your newly created network under VPN connections.

## Language support

- 1. In the system settings, go to the point Language Support.
- 2. Your system might complain about missing translations because they didn't fit on the install stick. Tell Ubuntu to install those now.
- 3. You can also install additional languages (e.g. for spelling in LibreOffice).
- 4. The main system language can be changed by re-arranging languages (drag 'n drop).

#### Get more codecs

Your system may not have support for playing mp3's, DVDs etc. yet because those are proprietary packages that some Free Software enthusiasts dislike. To get those codecs, do the following:

- install the package ubuntu-restricted-extras (respectively lubuntu-... / xubuntu-... / kubuntu-restrictedextras).
- Note: If you can't find *ubuntu-restricted-extras* in the Software Center, use the console method (see above under Finding software. When you do that, you will have to accept the EULA by selecting ok and yes with your arrow keys when prompted.

At this point, any problem you detected in the Testing Section should be solved. If not, don't hesitate to ask a helper.

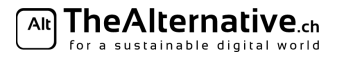